# Möglichkeiten den MALTESERN über Facebook zu spenden!

## Möglichkeit 1 – allgemeine Spende direkt von der FB-Seite malteser.austria

Gehe dazu auf https://www.facebook.com/malteser.austria

Auf der Startseite finden Sie gleich rechts unterhalb des Titelbildes den Spendenbutton:

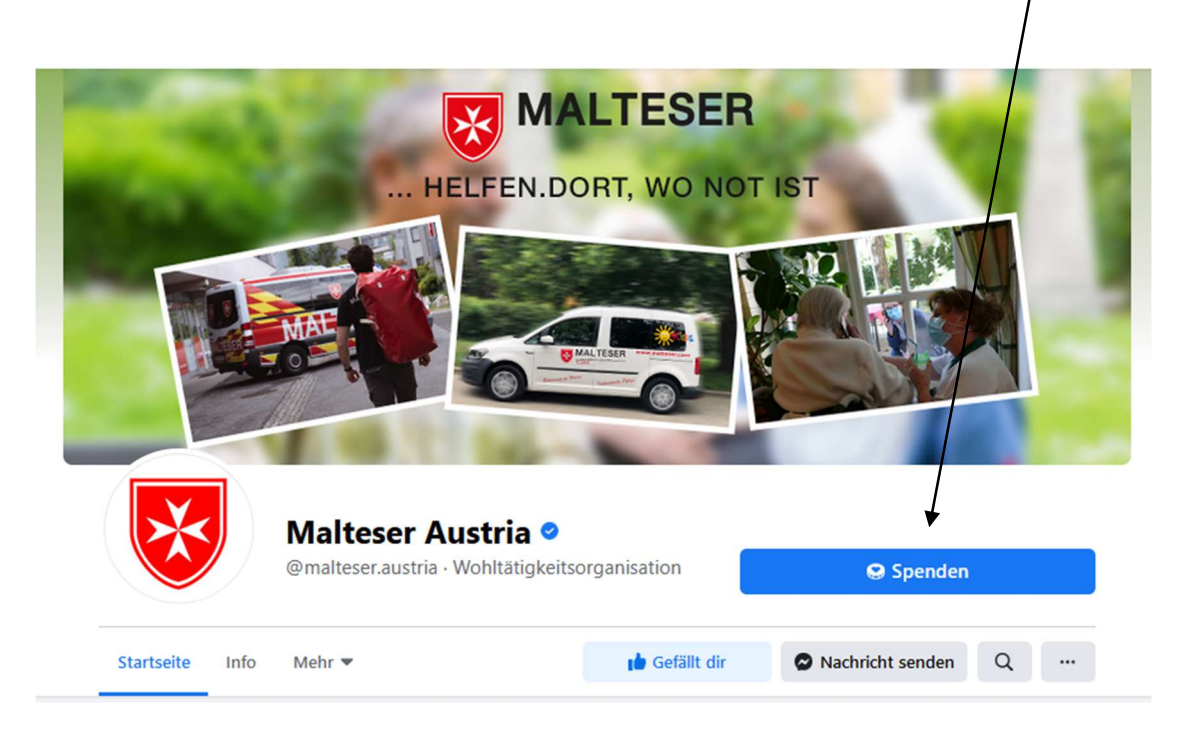

Wenn Sie diesen anklicken, öffnet sich ein separates Fenster. Hier können Sie den Spendenbetrag eingeben und sofern Sie noch kein Zahlungsmittel hinterlegt haben, dieses hinzufügen. Dann auf Spenden und Ihre Spende wird an die MALTESER weitergeleitet.

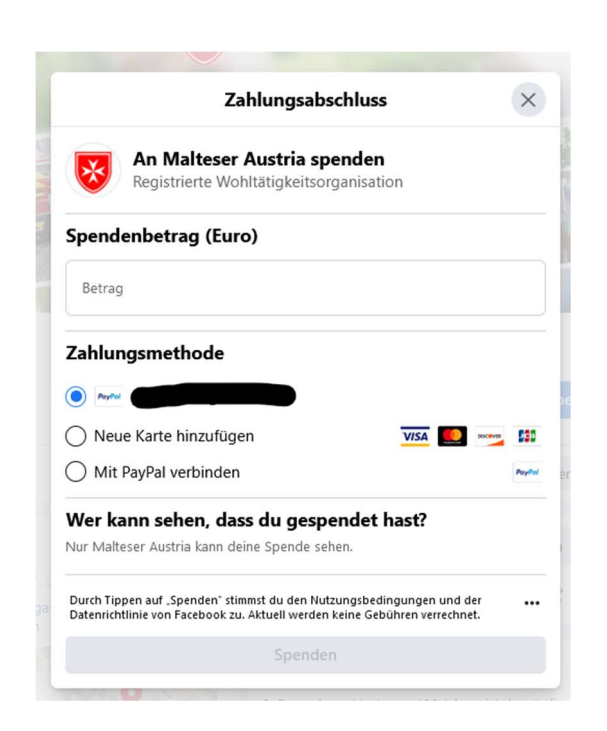

# Möglichkeit 2 – Sie können eine eigene Spendenaktion für die MALTESER anlegen

Gehe dazu auf https://www.facebook.com/malteser.austria

Auf der Startseite finden Sie gleich links unterhalb des Titelbildes die Leiste "Startseite, Info, Mehr". Klicke dazu auf "Mehr" und dann auf "Spendenaktionen".

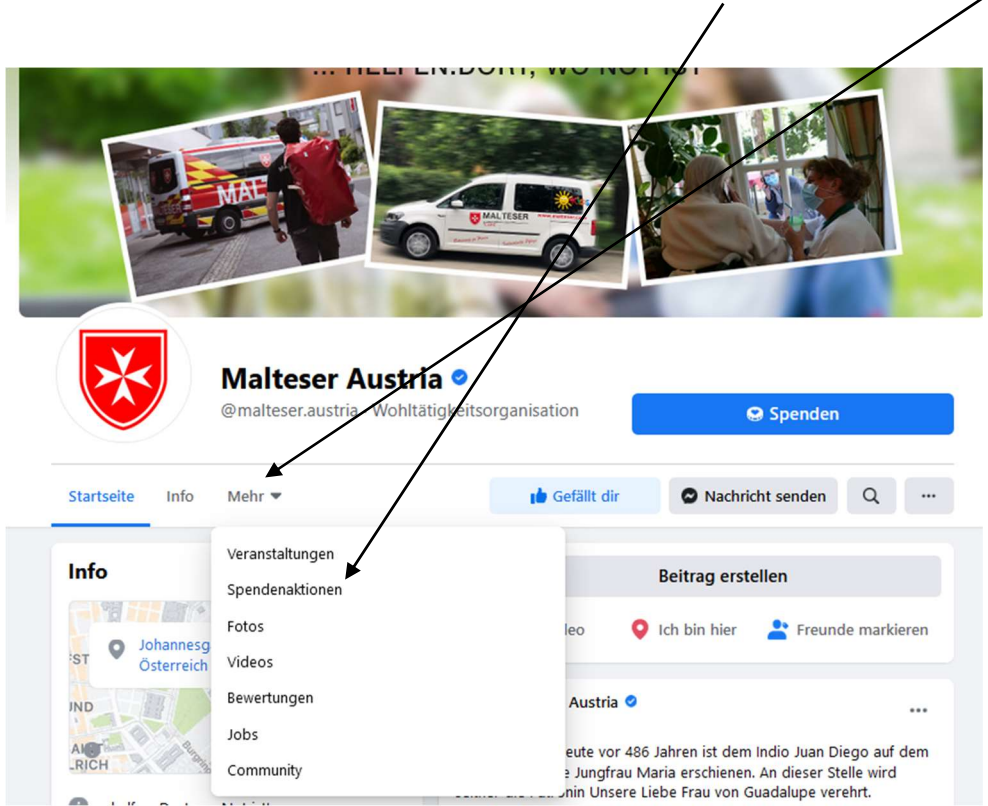

Nun kommen Sie auf die Übersicht "Spendenaktionen". Klicke bitte auf "Spenden sammeln" und schon können Sie mit der Anlage Ihrer Spendenaktion beginnen:

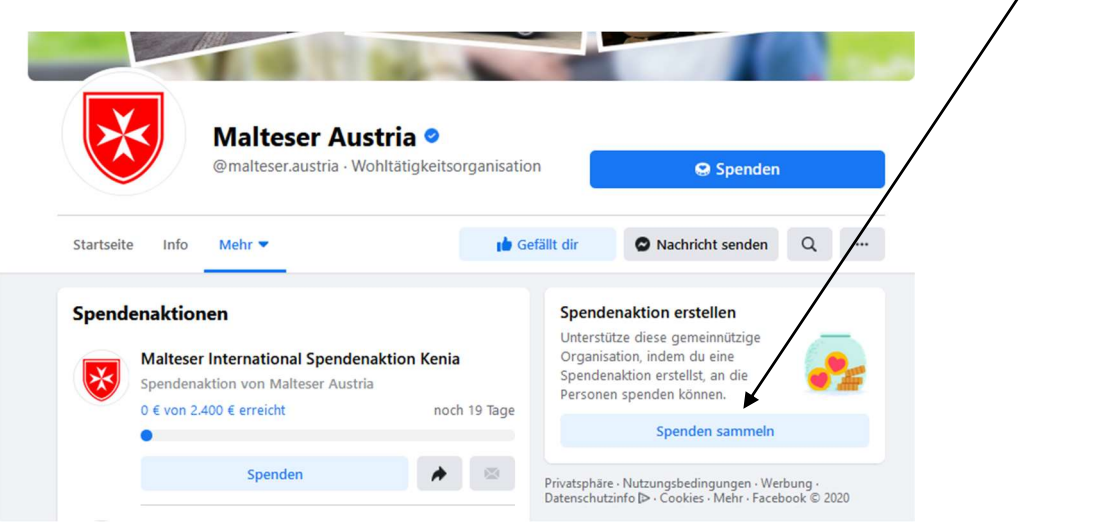

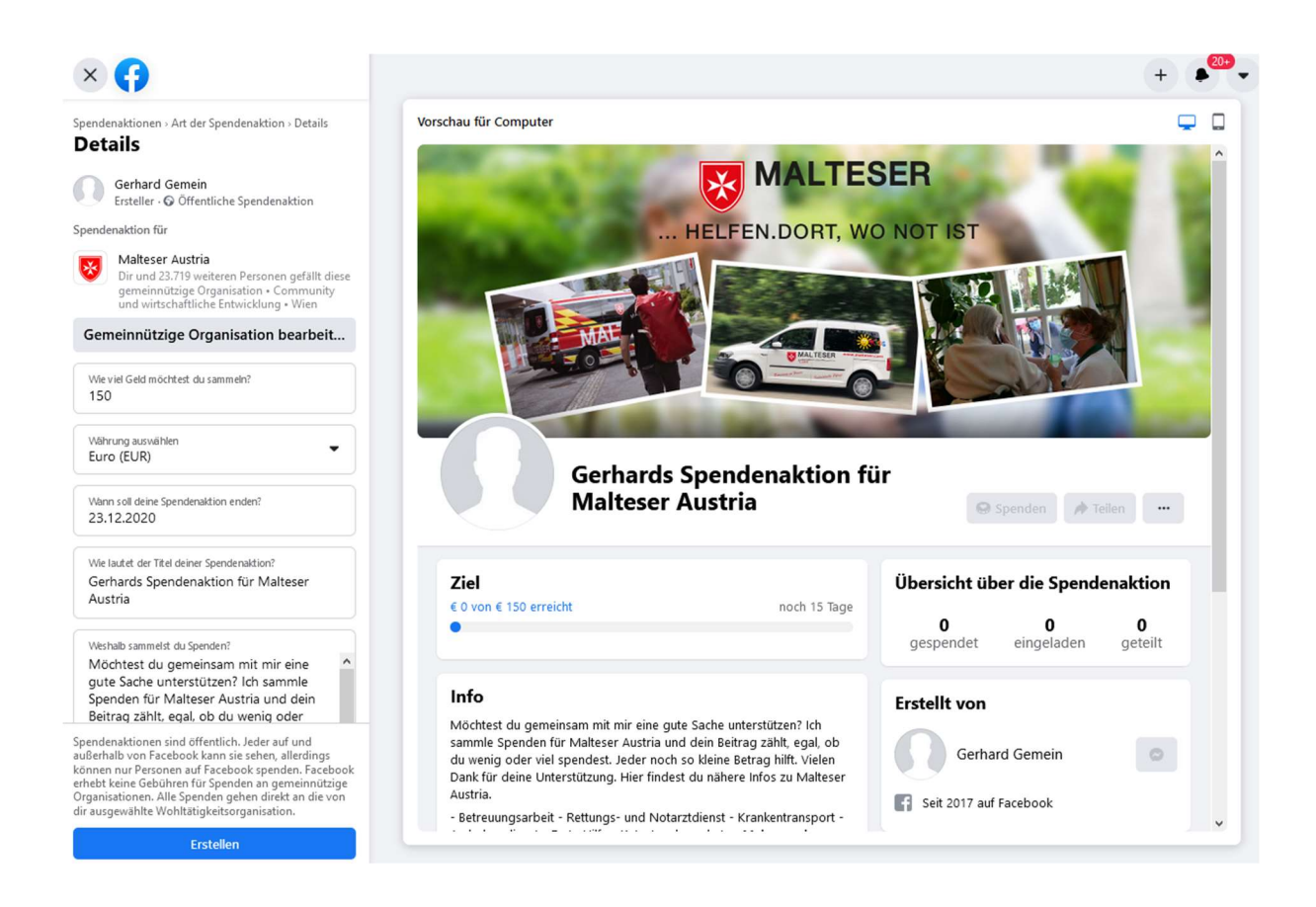

In der linken Spalte geben Sie nun Ihre Daten ein:

+) Wie viel Geld möchten Sie sammeln? Lege ein Ziel fest, dass Ihre Freunde inspiriert, Ihnen zu helfen. Sollte Ihr Ziel nicht erreicht werden, werden die Spenden trotzdem an die MALTESER weitergeleitet

#### +) Währung

+) Wann soll Ihre Spendenaktion enden? Geben Sie Ihren Freunden genügend Zeit, damit sie sich auch über die MALTESER vorher informieren können.

+) Titel Ihrer Spendenaktion – z.B. Gerhards Geburtstagsaktion für MALTESER Austria oder Gerhards Weihnachtsaktion für MALTESER Austria, usw.

+) Weshalb sammeln Sie Spenden für die MALTESER? Ein kurzer Text für Ihre Freunde

Mit dem Klick auf "Erstellen" wird Ihre Spendenaktion erstellt und in Ihrem Feed angezeigt. Somit können Ihre Freunde und Ihre Followers für die MALTESER spenden.

## Möglichkeit 3 – Spenden für eine von Malteser Austria initiierte Spendenaktion

Gehe dazu auf https://www.facebook.com/malteser.austria

Auf der Startseite finden Sie gleich links unterhalb des Titelbildes die Leiste "Startseite, Info, Mehr". Klicke dazu auf "Mehr" und dann auf "Spendenaktionen".

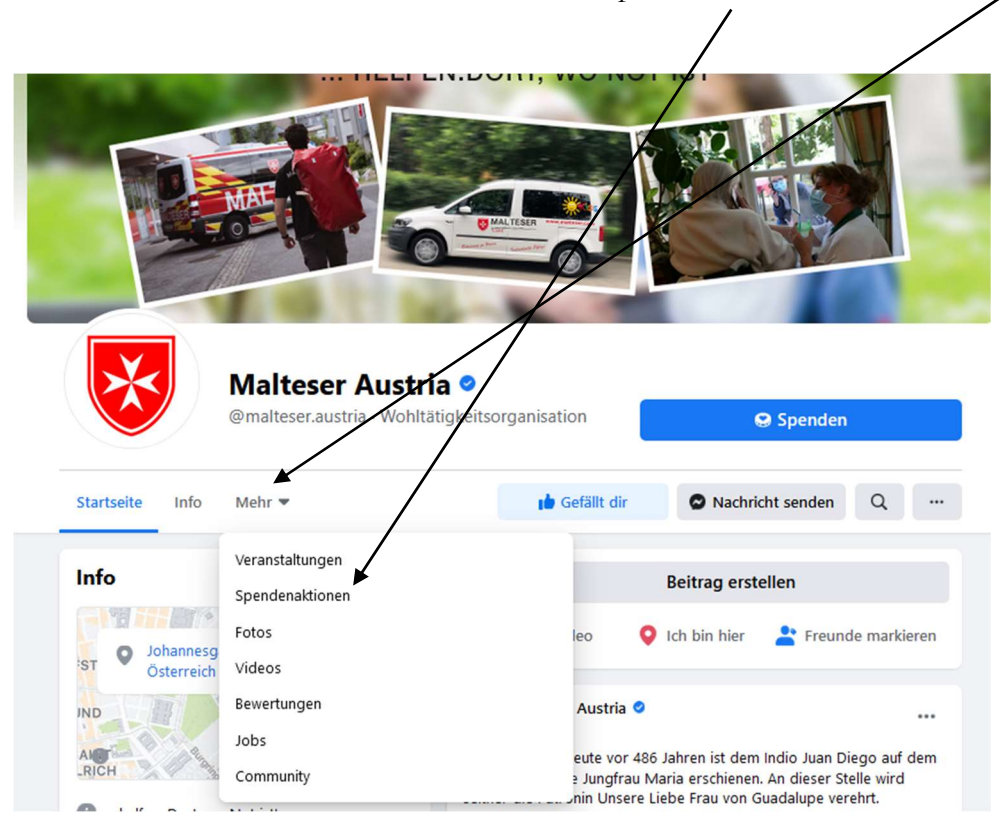

Nun werden Ihnen gleich alle Spendenaktionen für und von MALTESER Austria angezeigt:

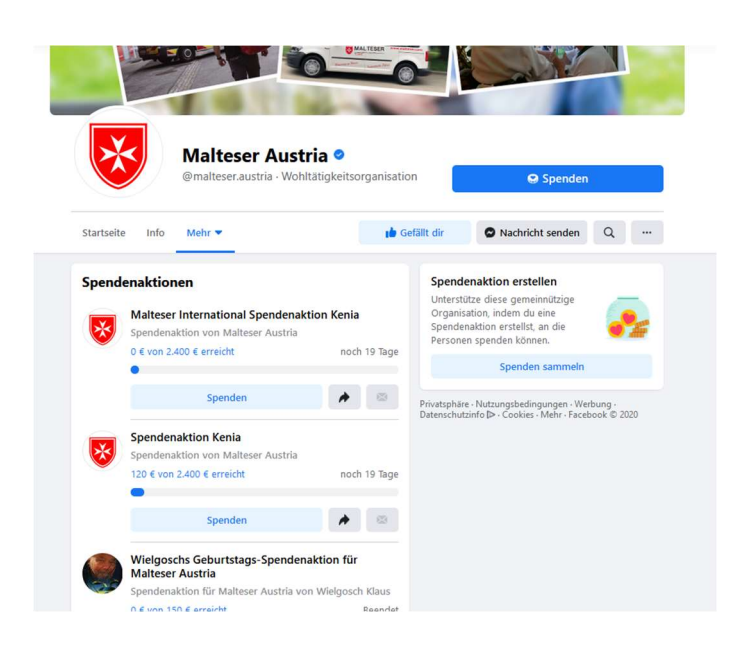

Wenn Sie nach unten scrollen, sehen Sie alle Spendenaktionen, die derzeit noch laufen oder beendet sind. Durch einen Klick auf "Spenden" kannst du an dieser Spendenaktion teilnehmen und Ihren Beitrag an die MALTESER sper/den.

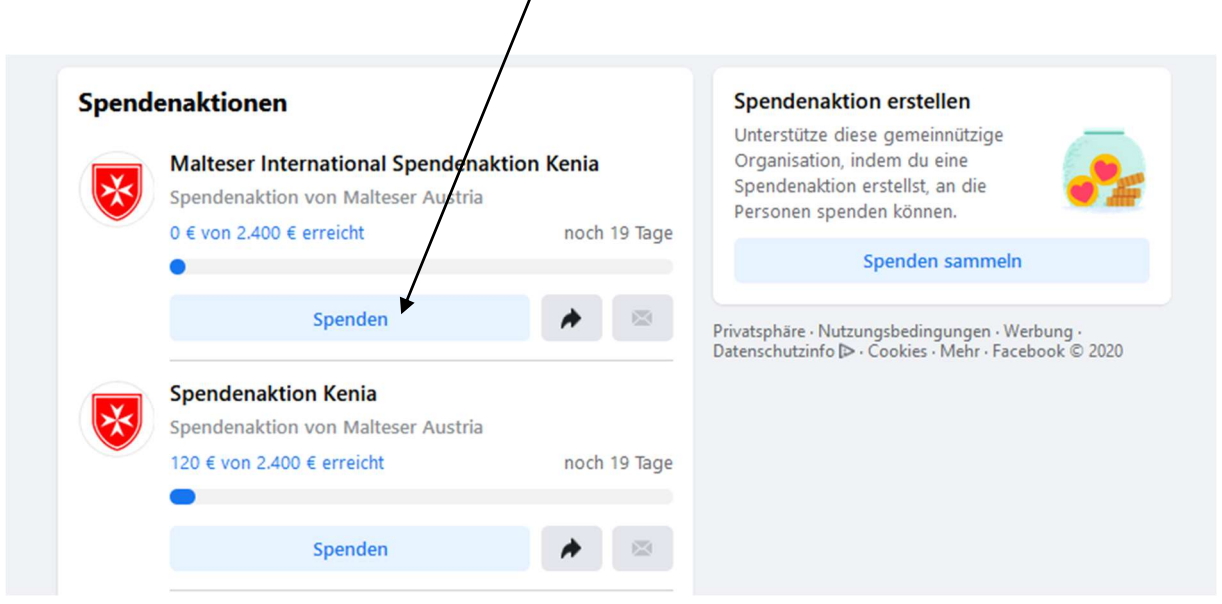

Vielen Dank, dass Sie die MALTESER unterstützen!